1. 論文排版及頁碼需求如下:

封面**→**授權書**→**推薦書**→**審定書 不需編頁碼(推薦書、審訂書電子檔可不附) 摘要**→**致謝辭**→**目錄 可不編頁碼或以羅馬數字或阿拉伯數字皆可 正文**→**參考文獻**→**附錄 一定要以阿拉伯數字從 1 開始編頁碼

2. 顯示編輯標示

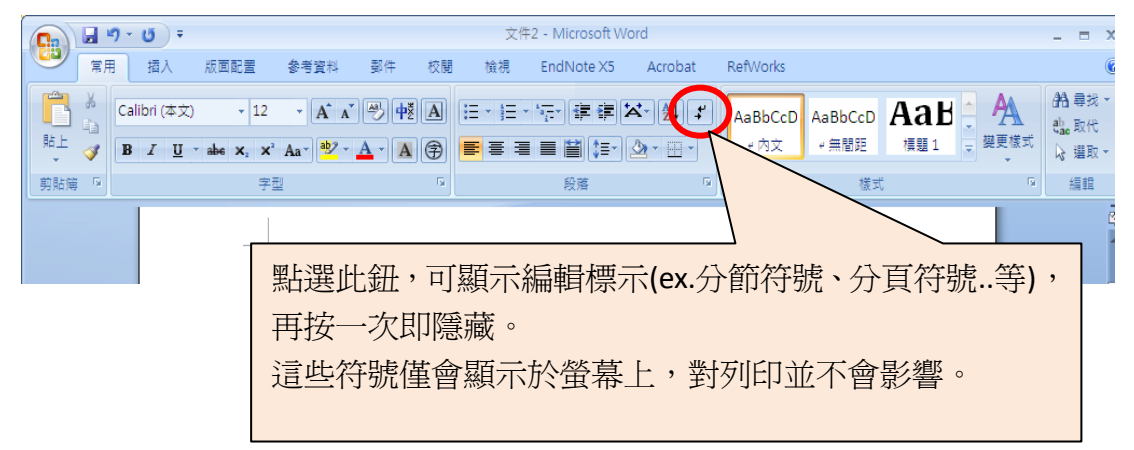

3. 分頁與分節的不同

在 office 2007 中 版面配置 >>分隔設定

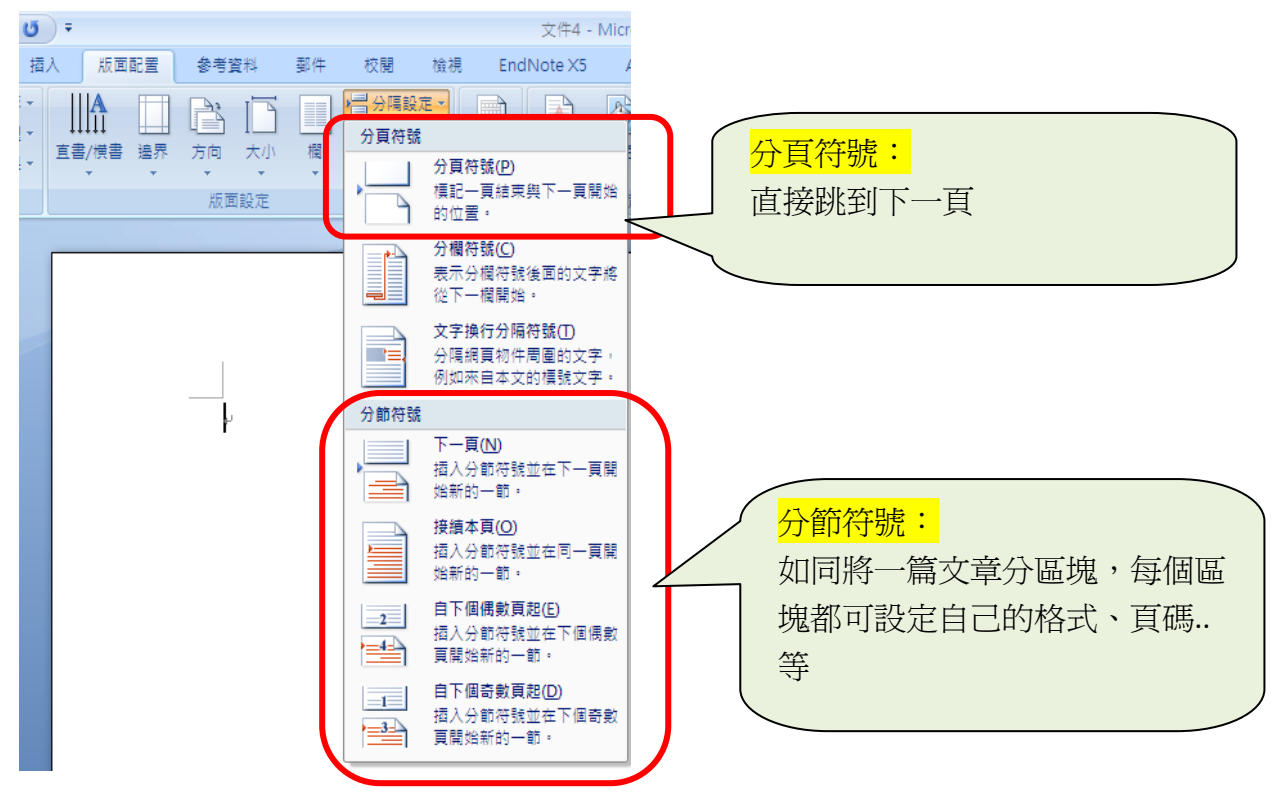

## 【範例】

- **1.**封面到審訂書不編頁碼 ─ **A** 部分
- **2.**摘要到目次編羅馬頁碼 ─ **B** 部分

## **3.**正文到參考文獻編阿拉伯數字頁碼的論文 ─ **C** 部分

《製作方式》

- 1. A 部分最後一頁插入分節符號, 取消「連續到前一節」
- 2. B 部分最後一頁插入分節符號
- 3. 插入頁碼
- 4. A 部分頁碼,選擇「移除頁碼」
- 5. B 部分頁碼,選擇「羅馬數字 I,II, III」, 起始頁碼 I 開始。
- 6. C部分頁碼,選擇「羅馬數字 1,2,3,起始頁碼 1 開始。

《圖片說明》

1st. 一篇共 11 頁的論文,為方便說明,點選「草稿」模式預覽

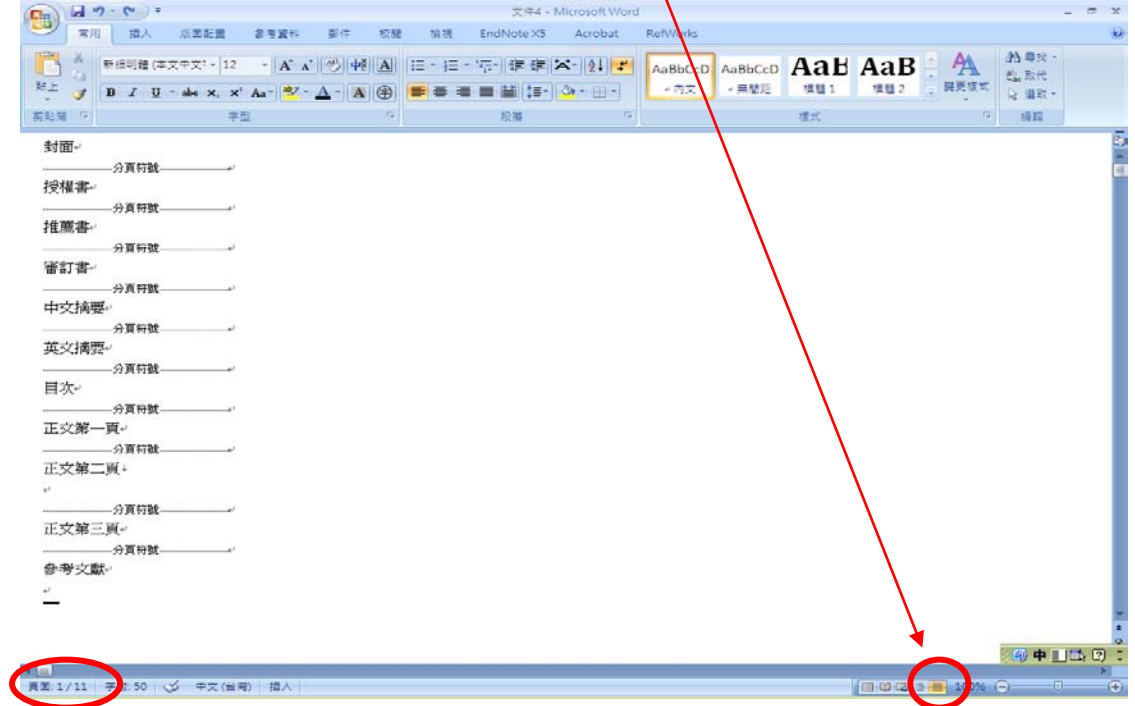

2nd. 滑鼠移到"A 部分-審訂書",點選版面配置>>分隔設定>>分節符號中的"下一

頁"。同樣的步驟,在"B 部分-目次"的末端再做一次。

PS. 此步驟是為了將論文分成 A B C 三區塊

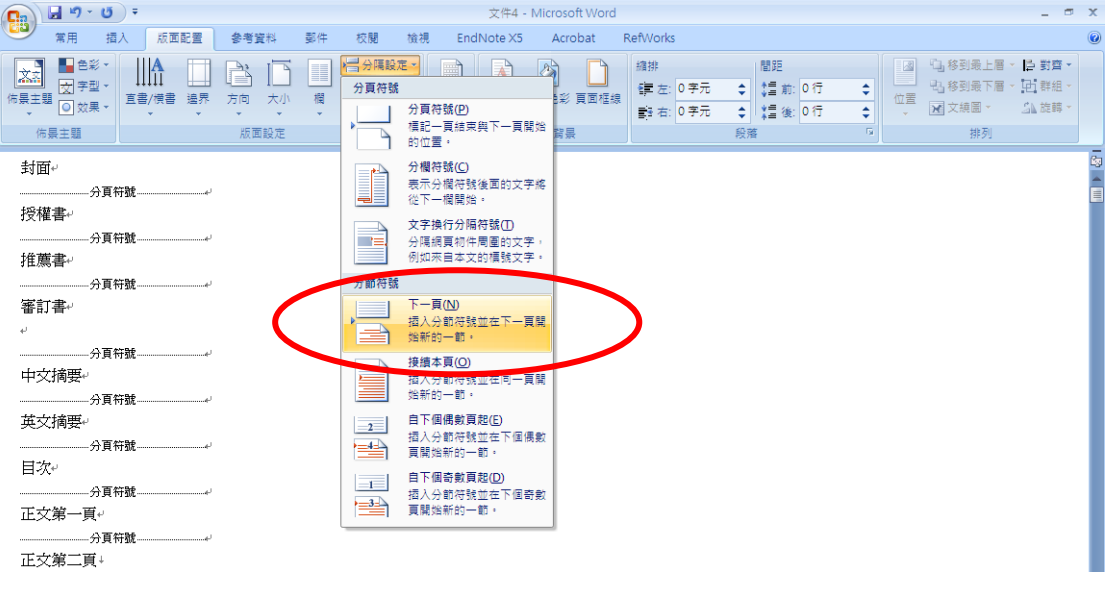

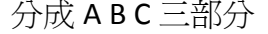

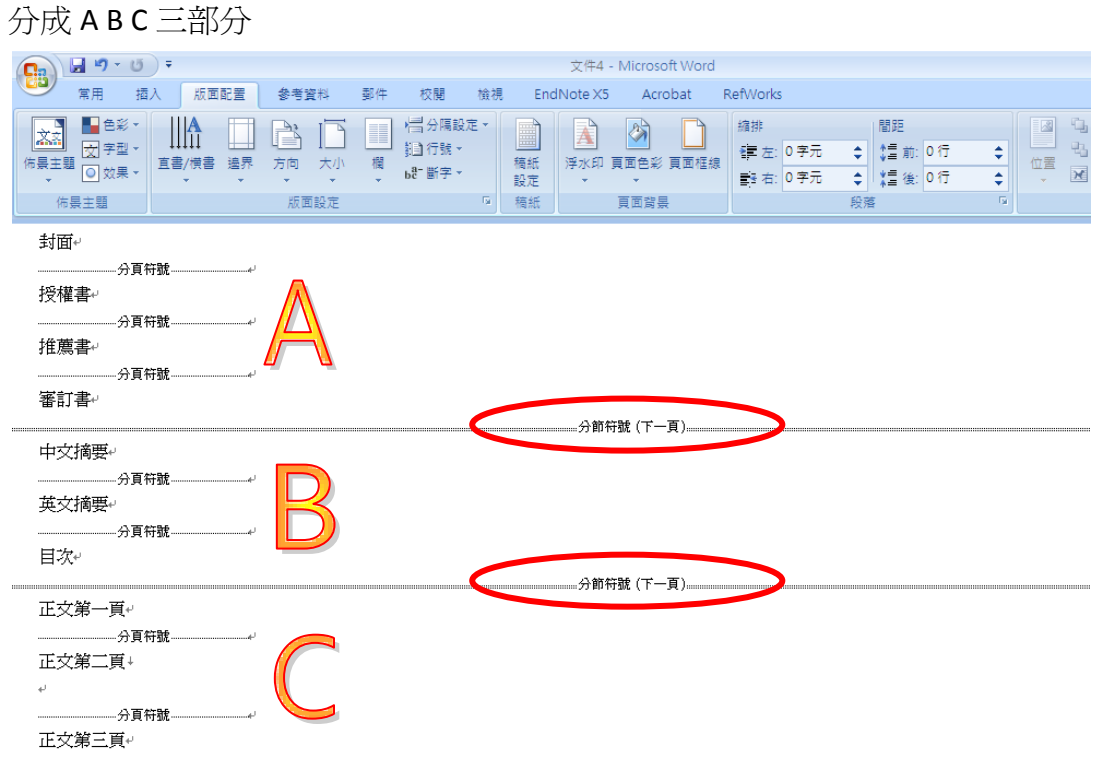

### 3rd. 插入>>頁碼

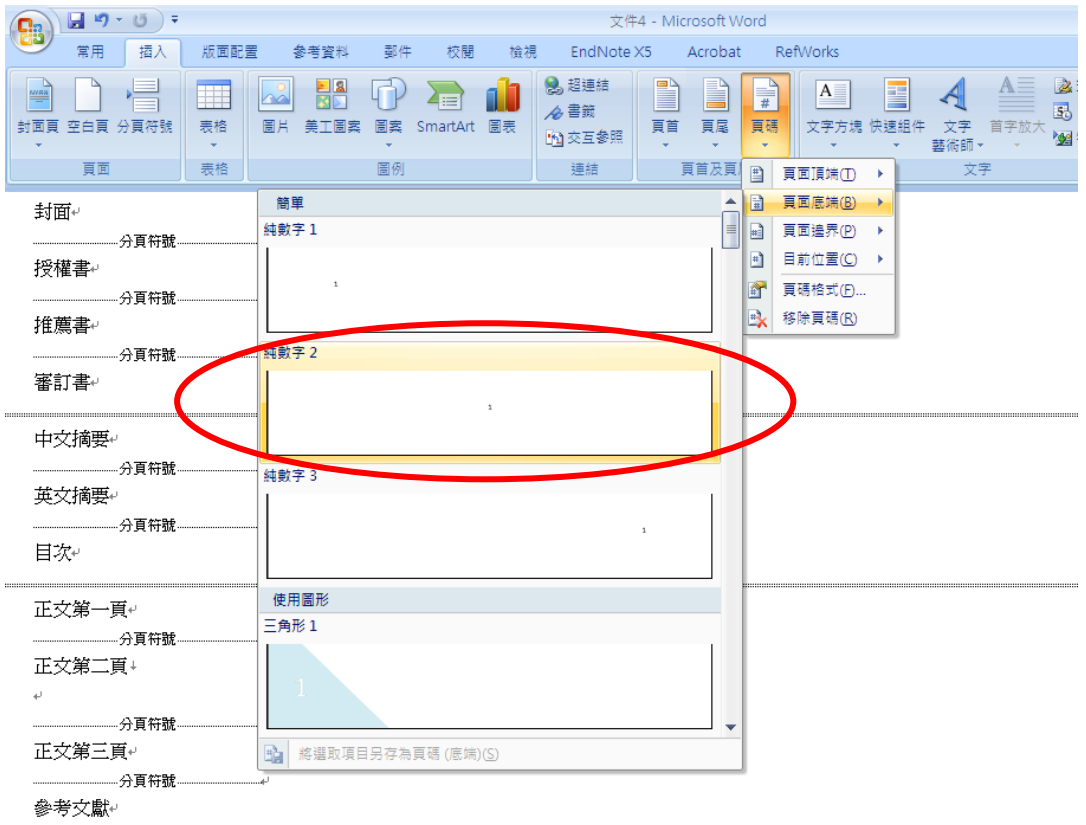

# 4th. 切換回「整頁模式」以方便觀看頁碼。

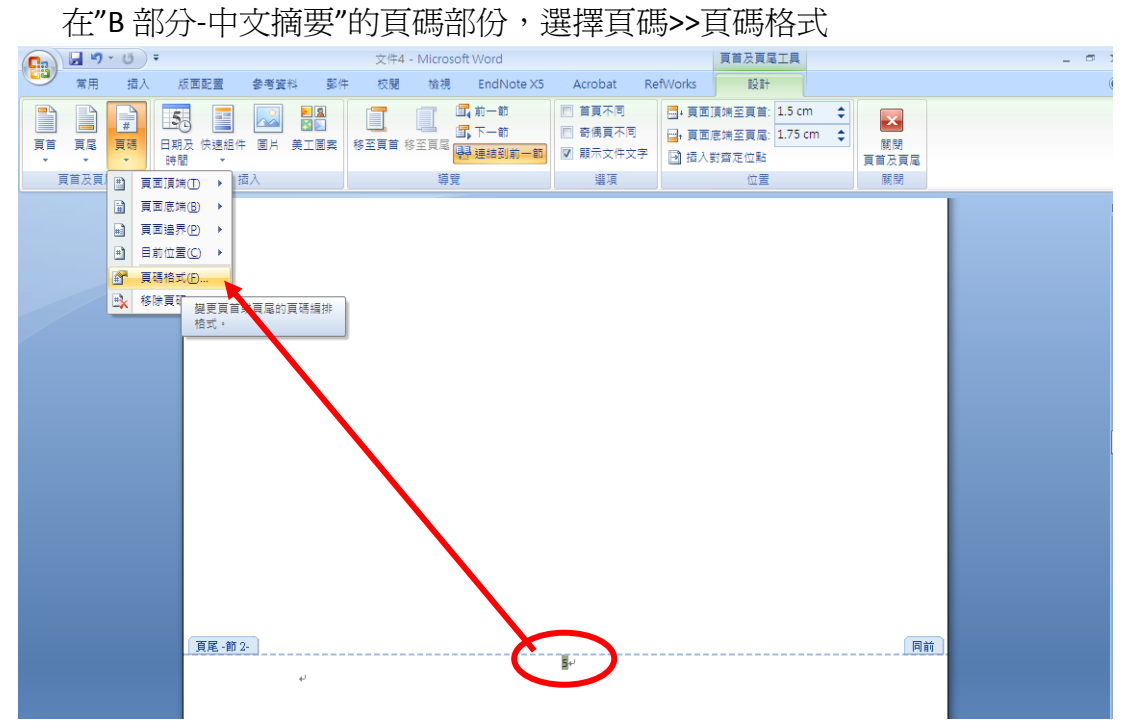

選擇"羅馬數字"及"起始頁碼"

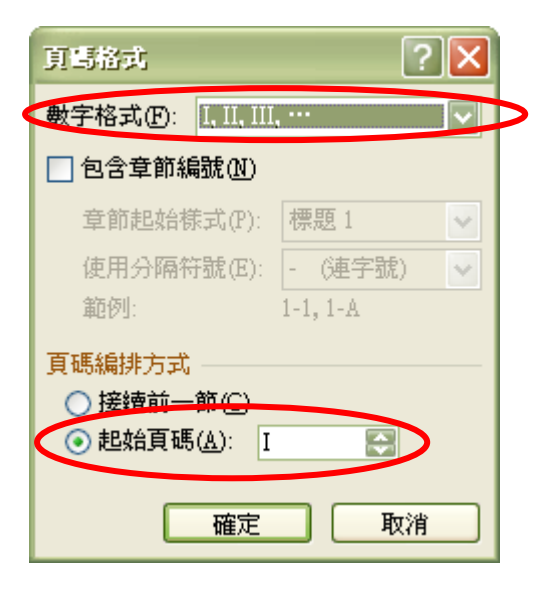

5th. 同樣的步驟,在"C部分-正文"的頁碼地方點選 頁碼>>頁碼格式 數字格式選擇"阿拉伯數字"

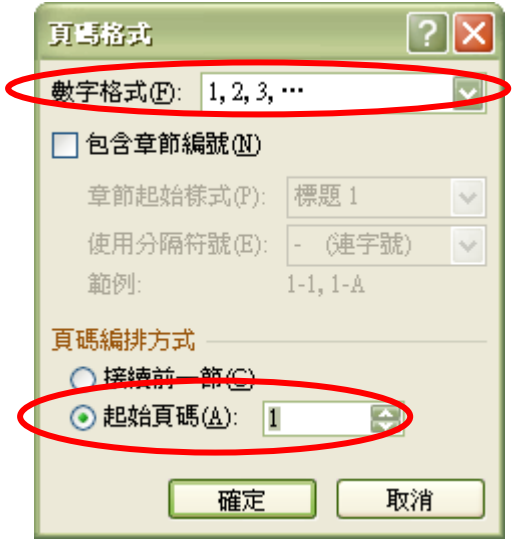

6th. 因為 A 部份不要頁碼, 所以在"B 部份第一頁頁碼上, 取消"連續到前一節" 的選項。

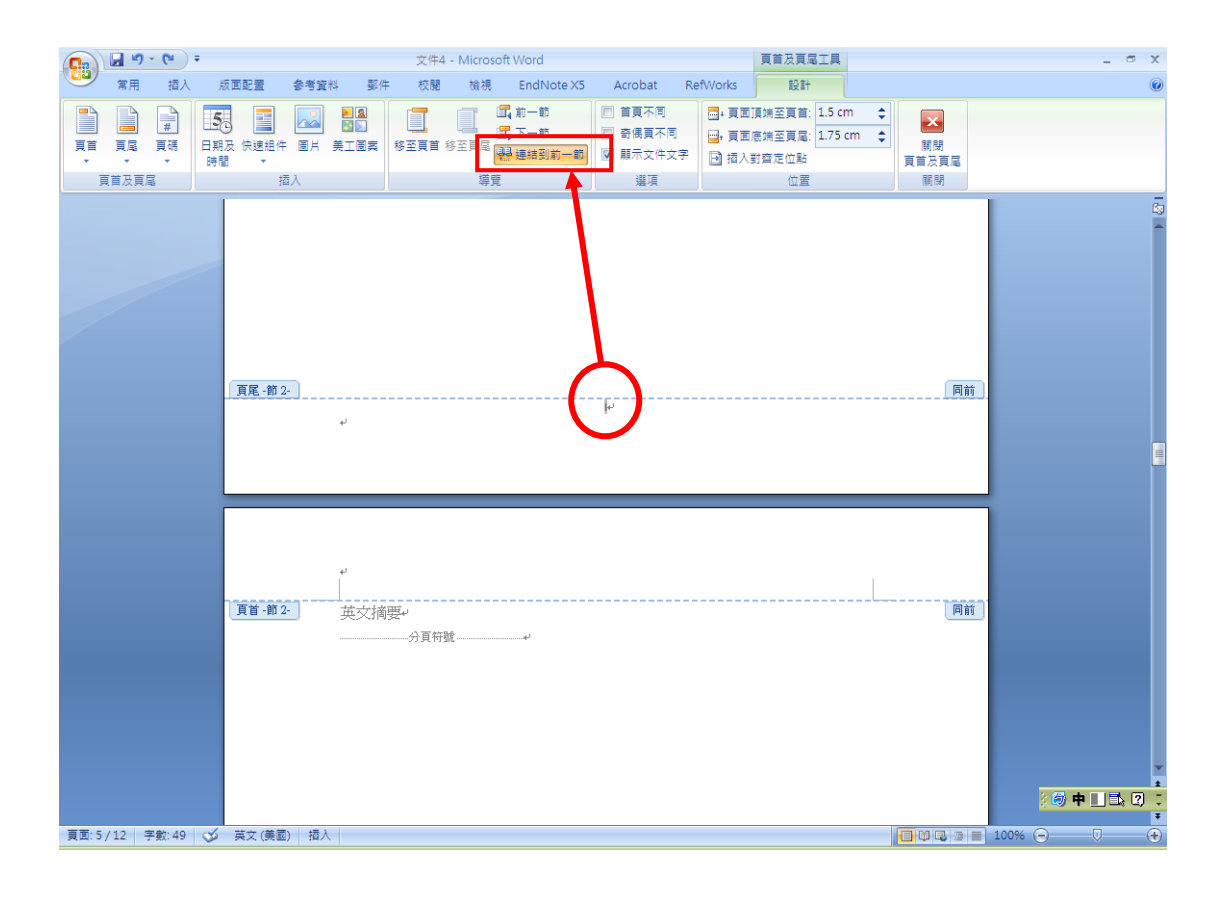

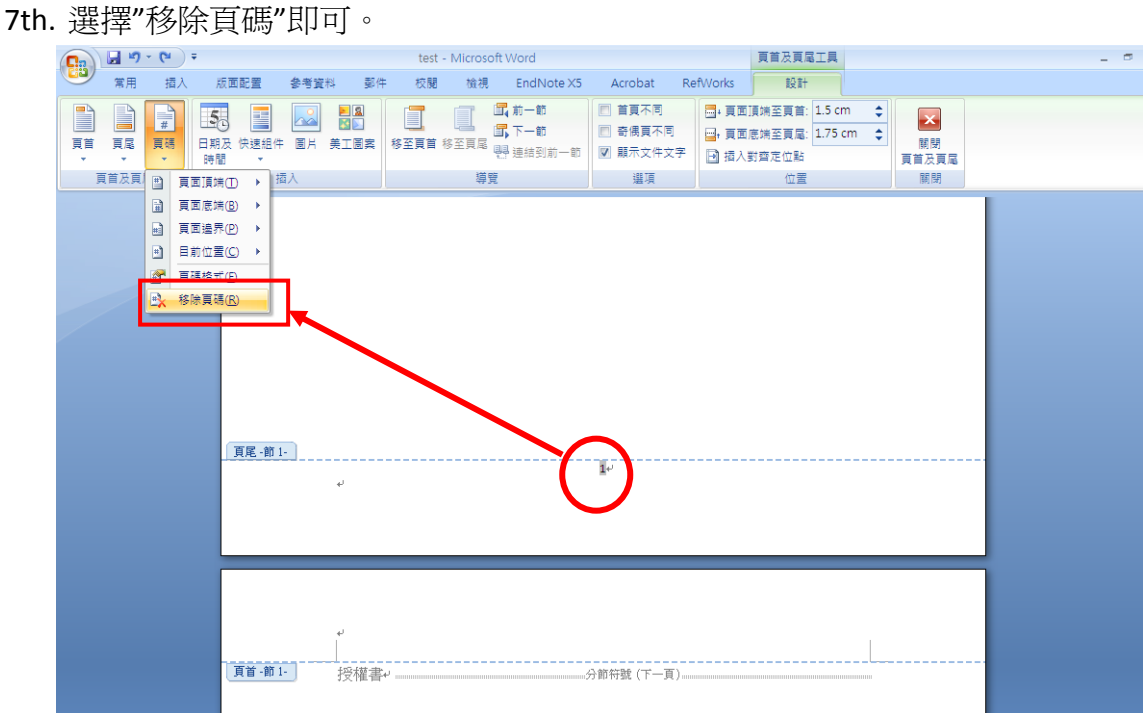